# **AVANCES EN LA REALIZACIÓN DE UN ANALIZADOR DE REDES DE BAJA FRECUENCIA**

E. INZUNZA G., J. LUNA, J. SOARES L., J. OLGUIN, P. ROUSSEAU. *Facultad de Ingeniería Ensenada, Universidad Autónoma de Baja California Ensenada, Baja California, CP 22860, México* 

*En este trabajo se presenta el desarrollo de un analizador de redes de baja frecuencia; este sistema puede servir para apoyar la realización de prácticas escolares, investigación o uso comercial. Se muestra el desarrollo la interfaz gráfica, amigable y sencilla de utilizar para cualquier usuario. El sistema permite caracterizar filtros analógicos, amplificadores y otros componentes electrónicos. Se muestra la interconexión del ordenador con los instrumentos de medición mediante el estándar GPIB.* 

## **1. Introducción**

 Un instrumento virtual consiste de una computadora tipo industrial, o una estación de trabajo equipada con poderosos programas (software), hardware económico, tal como placas para insertar y controladores que cumplen, en conjunto, las funciones de instrumentos tradicionales. Los instrumentos virtuales representan un apartamiento fundamental de los sistemas de instrumentación basados en el hardware a sistemas centrados en el software, los cuales aprovechan la potencia de cálculo, productividad, exhibición y capacidad de conexión de las populares computadoras de escritorio y estaciones de trabajo. Aunque la PC (Computadora Personal) y la tecnología de circuitos integrados han experimentado avances significativos en las ultimas dos décadas, es el software el que realmente provee la ventaja para construir sobre esta potente base de hardware para crear los instrumentos virtuales, proveyendo mejores maneras de innovar y de reducir los costos significativamente [www.ni.com].

 Con los instrumentos virtuales, los ingenieros y científicos construyen sistemas de medición y automatización (definidos por el usuario) que se ajustan exactamente a sus necesidades en lugar de estar limitados por los instrumentos tradicionales de funciones fijas (definidos por el fabricante).

Básicamente el sistema GPIB (General Purpose Interface Bus) consiste en una serie de instrumentos (compatibles con IEEE 488) conectados a un bus, y controlados normalmente, por una PC dotada de una tarjeta GPIB. Existen tarjetas GPIB prácticamente para todas las computadoras presentes en el mercado (PC, Macintosh, estaciones Sun, Silicon Graphics, DEC Alpha, HP RS/6000, etc.) las controladoras GPIB pueden conectarse al bus ISA, PCI, PCMCIA (portátiles), USB, Ethernet, Firewire, y los puertos serie y paralelo. En este trabajo se utilizó el bus PCI.

 Lo que realiza el sistema es la caracterización de dispositivos y/o circuitos eléctricos, una vez realizadas las mediciones, el sistema graficala respuesta en frecuencia del dispositivo caracterizado.

Este sistema evita errores humanos, ya que todo el proceso se realiza por medio de la PC, y su propósito principal es auxiliar a los alumnos de la carrera de ingeniería electrónica y computación en sus prácticas de laboratorio.

# **2. Desarrollo del sistema**

 El sistema que se presenta tiene el siguiente diagrama a bloques (Fig. 1), donde se ilustra cómo están interconectados los dispositivos con la PC, los dispositivos bajo prueba, que pueden ser filtros, amplificadores, etc. además de la manera en que los instrumentos (generador de funciones, fuente de voltaje, osciloscopio) están interconectados a la PC por medio del Bus GPIB, para realizar su caracterización y poder controlar cada uno de los instrumentos. La forma básica de operación del sistema es la siguiente: el usuario introduce los estímulos de medición en la interfaz principal del software (Fig. 2), si el dispositivo bajo prueba requiere polarización, por medio de la interfaz gráfica que controla la fuente de voltaje de CD (Fig. 5) se introducen y activan los niveles de voltaje deseados. La calibración del sistema se debe realizar con los mismos estímulos y antecede a la medición del dispositivo bajo prueba.

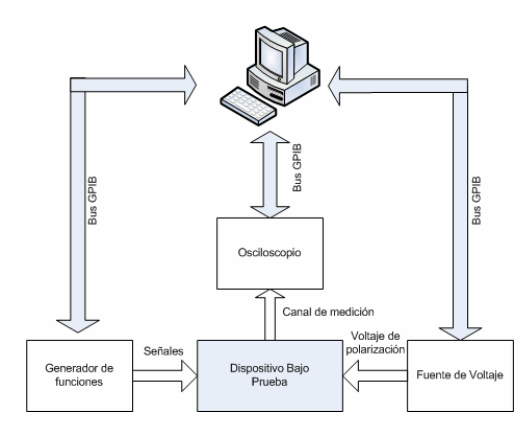

**Figura 1**. Diagrama a bloques del sistema de medición automatizado.

# **2.1 Desarrollo del software**

 El software que a continuación se presenta está desarrollado en Matlab 6.1 y se ejecuta bajo el sistema operativo de Windows 98 o superior. Tiene una interfaz gráfica amigable para el usuario y presenta unas características básicas que se describen a continuación.

# **2.1.1 Interfaz gráfica principal del software**

La Fig. 2 muestra la pantalla principal del software realizado. A continuación se describirá paso a paso sus características para un fácil manejo del usuario.

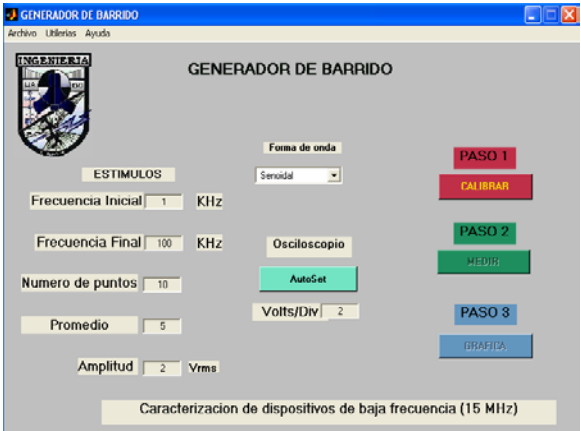

**Figura 2.** Interfaz gráfica principal del software.

**Paso 1.-** Introducir los estímulos al sistema: Frecuencia inicial, frecuencia final, número de puntos, promedio y amplitud con los cuales se trabajará para la caracterización de los dispositivos.

**Paso 2.-** Seleccionar la forma de onda, pudiendo ser: Senoidal, cuadrada, triangular y diente de sierra. Interconectar las puntas del generador de funciones con el canal #1 del osciloscopio (thru).

**Paso 3.-** Presionar el botón **CALIBRAR** del sistema para obtener unas mediciones precisas, de lo contrario se tendría un margen de error elevado de hasta -3 dB como veremos posteriormente. No podremos continuar con el siguiente paso sin que se haya presionado el botón CALIBRAR.

**Paso 4.-** Una vez realizada la calibración del sistema, se debe conectar el dispositivo bajo prueba al generador de funciones, osciloscopio y fuente de voltaje en caso de ser necesario para continuar con el siguiente paso, que es presionar el botón de **MEDIR** del sistema para la caracterización real de nuestro dispositivo/circuito.

**Paso 5.-** Una vez realizada nuestra medición del dispositivo se presiona el botón de **GRAFICAR** para obtener dicha respuesta que nos mostrará el BODE del dispositivo.

 Las (Figs. 3, 4, 5) muestran las interfaces gráficas para el control de los instrumentos tales como: osciloscopio, generador de funciones y fuente de voltaje de CD.

 La (Fig. 3) muestra la interfaz gráfica realizada para el control del osciloscopio donde se puede observar que existe un campo de ejes que desplegará la señal a medir, además de tener una sección de "parámetros medidos"; en esta sección se presentan la frecuencia de la señal, amplitud máxima, amplitud miníma, voltaje de pico-pico, período, voltaje de pico y voltaje rms, además de mostrar la escala horizontal y vertical que el instrumento está utilizando para la medición. También presenta el botón de AUTOSET para que el instrumento busque la forma de onda de manera automática y se configuren sus escalas sin necesidad de que el usuario esté buscando la escala ideal. También, presenta la opción de RESET del instrumento y de activar la medición en modo AC o DC, así como ponerse en el modo de referencia de tierra (REF) para hacerle un ajuste a la linea horizontal del instrumento. Por último el usuario puede seleccionar el canal de medición del instrumento (CH1 o CH2); para este caso el instrumento solamente cuenta con dos canales.

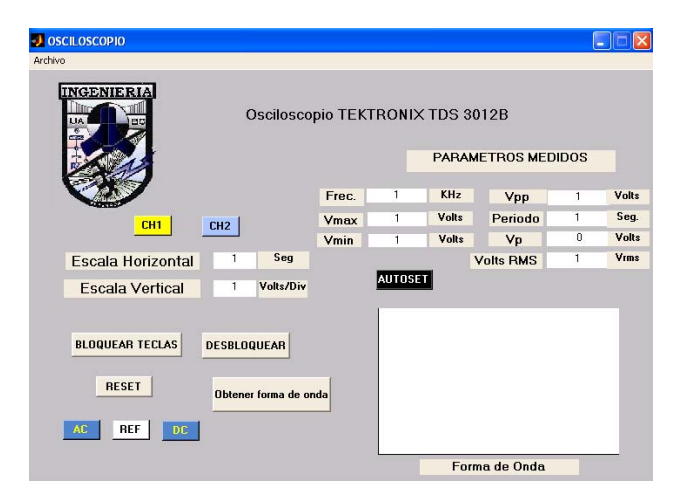

**Figura 3**. Interfaz gráfica para el control de un osciloscopio.

La (Fig. 4) presenta la interfaz gráfica que controla al generador de funciones; en ella podemos introducir la frecuencia deseada, la amplitud de la señal, un nivel de cd si es necesario, el tipo de onda (senoidal, cuadrada, triangular y diente de sierra). Además el instrumento puede generar señales de AM y FM, para lo cual se configuraría la señal que se va a utilizar como modulante (información), seleccionar tipo de onda, frecuencia, porcentaje de modulación (AM) o desviación de frecuencia (FM) y por último habilitar la modulación deseada.

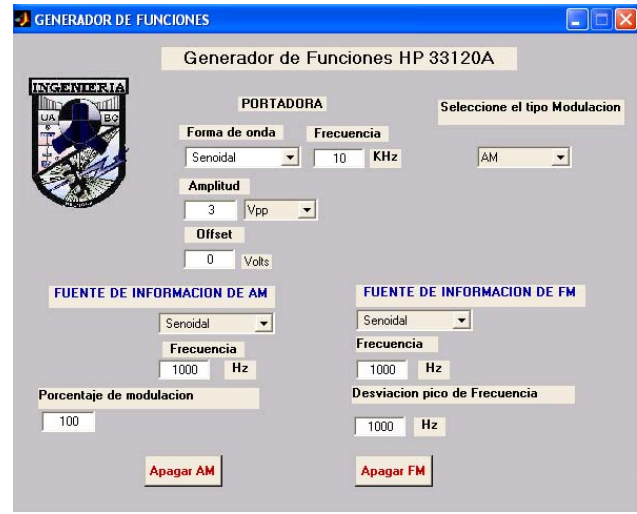

**Figura 4**. Interfaz gráfica para el control de un generador de funciones.

 La (Fig. 5), muestra la interfaz gráfica para controlar una fuente de voltaje; en ella podemos seleccionar un rango de voltaje (0-6V, 0-25V y 0 a -25V) de salida, introducir el nivel de voltaje deseado y la corriente máxima de salida de protección.

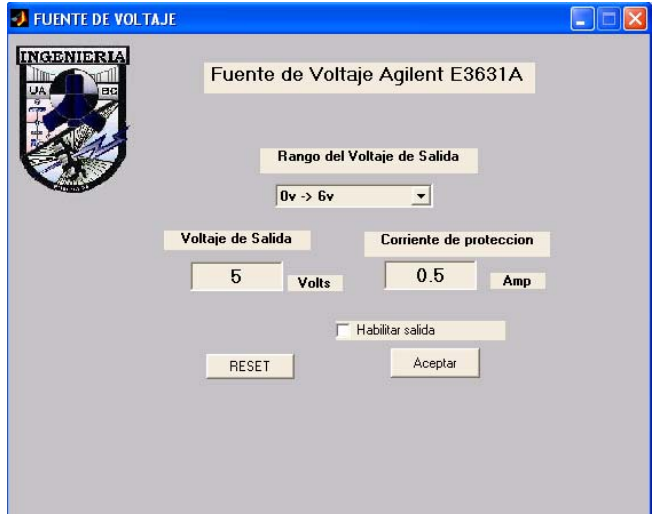

**Figura 5**. Interfaz gráfica para el control de una fuente de voltaje.

#### **2.2 Calibración del sistema**

 Como primer paso, para obtener buena precisión en la medición y como se observó en la pantalla principal del software, se debe presionar el botón llamado **CALIBRAR.** Para nuestro sistema, es muy importante la calibración antes de las mediciones para obtener buena precisión en la caracterización de los dispositivos o circuitos.

 La (Fig. 6) nos muestra la respuesta del sistema sin ser calibrado y como se observa tiene un margen muy elevado de atenuación que llega hasta los -3 dB en la frecuencia de 15 MHz, el rango de medición seleccionado en frecuencia es de 0.001 KHz a 15000 KHz con 200 puntos; con una señal senoidal la amplitud de estas señales fue de 2 Vrms. Se puede observar que a conforme se incrementa la frecuencia, las pérdidas también se van incrementando de manera significativa, lo cual muestra que es necesario una calibración para que no afecte a las mediciones de los dispositivos.

## **3. Resultados y mediciones experimentales**

 En el desarrollo de este trabajo se midieron diferentes circuitos electrónicos, como son filtros pasivos y activos, amplificadores con transistores BJT, amplificadores no inversores e inversores con opamps, etc.

 Como se mencionó anteriormente, cuando se desea medir la respuesta en frecuencia de un circuito electrónico o dispositivo, primeramente es necesario realizar una calibración al sistema de medición, esto es con la finalidad de tener una buena precisión y exactitud en la respuesta del dispositivo bajo prueba. La (Fig. 6) muestra la respuesta de nuestro sistema de medición sin haber sido calibrado, se puede observar que conforme se incrementa la frecuencia, cada vez se presenta una mayor atenuación debida a los cables de medición de los instrumentos (osciloscopio y generador) y conectores. Se observa que a una frecuencia de 15 MHz existe una atenuación de hasta -3 dB.

 Por tanto es importante realizar una calibración al sistema de medición para obtener la respuesta en frecuencia real del dispositivo bajo prueba.

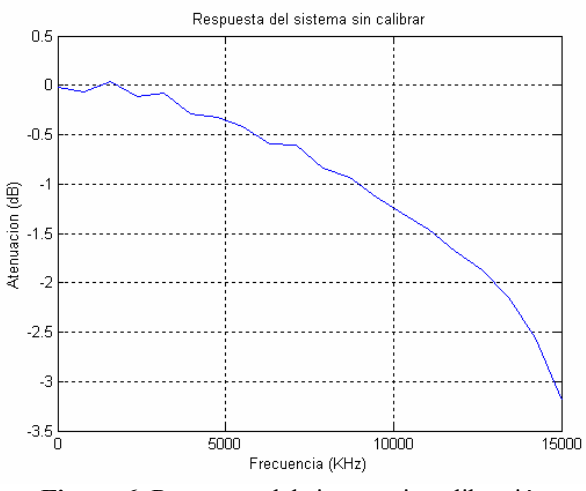

**Figura 6.** Respuesta del sistema sin calibración.

 La (Fig. 7) muestra la respuesta del sistema ya calibrado, pudiéndose observar que la atenuación de los cables de los instrumentos de medición se mantiene casi constante y menor a 0.05 dB en todo el ancho de banda de medición. Esto significa que el sistema ya está calibrado y al momento de medir la respuesta en frecuencia de un dispositivo electrónico o circuito nos entregará mediciones con mayor precisión y exactitud.

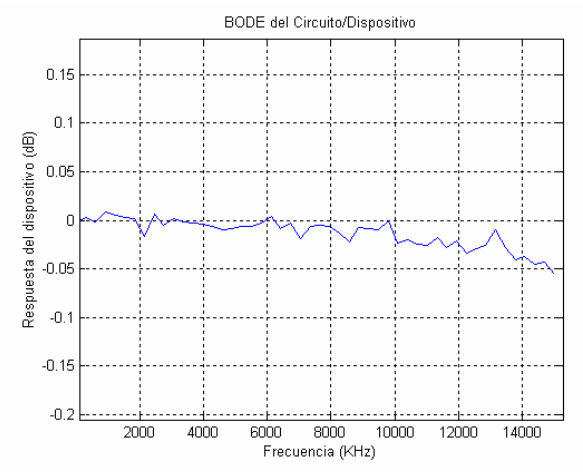

**Figura 7**. Respuesta del sistema calibrado Caracterización de filtros.

## **3.1 Medición de un Filtro pasivo pasa bajas con frecuencia de corte Fc = 136.15 Hz**

 $Fc$ 

La (Fig. 9) muestra la respuesta en frecuencia de un filtro pasivo de tipo pasa bajas (Fig. 8); se puede observar que en el punto de corte de -3dB se tiene una frecuencia de 125 Hz habiendo una pequeña diferencia versus el calculo teórico de la frecuencia de corte calculado con la ec. (1).

#### **Estimulos aplicados al filtro pasa bajas**

Frec. Inicial = 10Hz Frec. Final  $= 200$  Hz No. Puntos  $= 20$ Amplitud = 1 Vpp

$$
Fc = \frac{1}{RC2\pi}
$$
 (1)

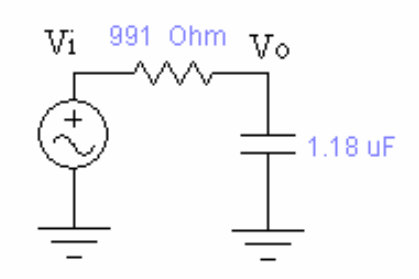

**Figura 8**. Filtro pasivo pasa bajas.

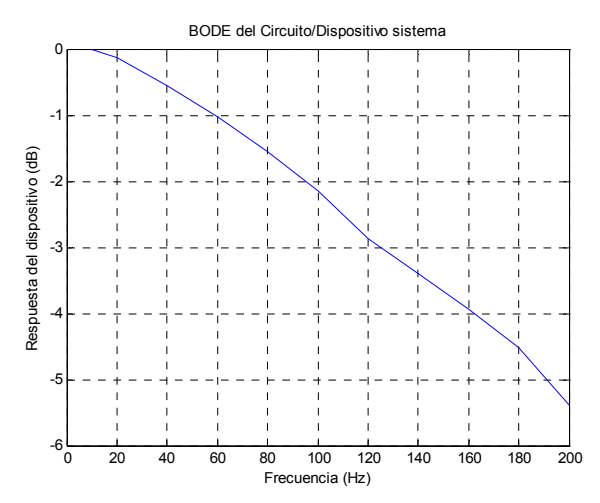

**Figura 9**. Respuesta en frecuencia del sistema del filtro pasa bajas pasivo

## **3.2 Mediciones de un amplificador no-inversor con OP-AMP 741**

 La (Fig. 10) nos muestra la respuesta de un amplificador No-Inversor con un Op-Amp 741, y con ganancia de 20, que convertida en dB es  $(10<sup>*</sup>log(20)) = 13.01$  dB y como se muestra en la gráfica es muy aproximado a ese valor. Se puede observar que a frecuencias muy bajas desde 1 KHz y hasta 15 KHz el amplificador no-inversor presenta una respuesta muy constante (casi plana), pero conforme se incrementa la frecuencia la ganancia del amplificador disminuye. Es importante observar que a una frecuencia de 75 KHz, este amplificador presenta una ganancia unitaria (0 dB) y a frecuencias mayores de 75 KHz el amplificador comienza a atenuar las señales, por lo cual deja de cumplir los propósitos para los que fue diseñado.

#### **El circuito tuvo los siguientes estímulos:**

Frec. Inicial  $= 1$  KHz Frec. Final  $= 80$  KHz No. de puntos  $= 20$ Amplitud =1 Vrms

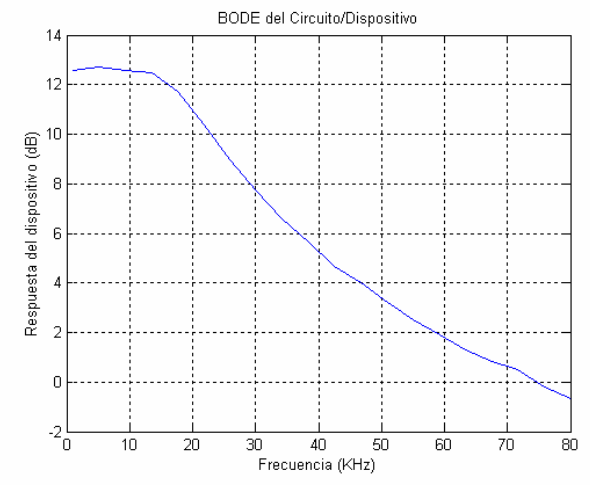

**Figura 10**. Respuesta del amplificador no inversor con Op-Amp 741.

#### **3.3 Medición del amplificador de polarización fija basado en transitor 2N2222**

 La (Fig. 11) nos muestra un amplificador de polarización fija basado en el transistor 2N2222, en el cual vemos la ganancia de 27 dB a baja frecuencia y cuando la frecuencia se incrementa, se observa que la ganancia disminuye, a 10 MHz el circuito presenta una ganancia de 9 dB.

#### **El amplificador se caracterizó con los siguientes estímulos:**

Frec. Inicial =10Hz Frec. Final =10 MHz Amplitud  $= 0.2V$ rms No. Puntos  $= 20$ 

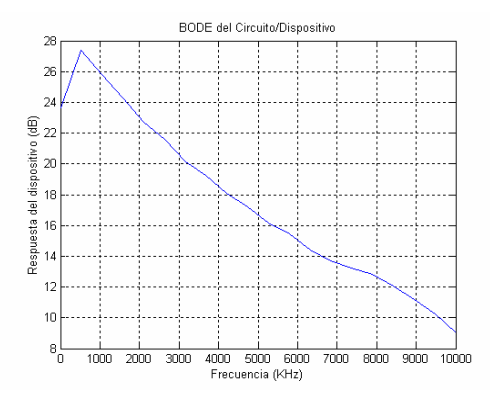

**Figura 11**. Medición de un amplificador de polarización fija

## **4. Conclusiones**

 Este trabajo se desarrolló con la finalidad de obtener las respuestas en frecuencias de diferentes dispositivos electrónicos y circuitos de una manera fácil, rápida y segura, de manera que permite optimizar el tiempo de producción en las industrias y por ende recursos económicos.

 El sistema permite que las mediciones sean más sencillas, menos tediosas al aplicar estímulos manuales y tiene un graficado preciso, ya que todo el sistema esta realizado por software.

 Se presentaron las respuestas en frecuencias obtenidas de diferentes circuitos (filtros, amplificadores), como también se observó el comportamiento de los dispositivos/circuitos conforme se incrementa la frecuencia. Se midieron dispositivos fuera de su banda de operación y se observó como se atenúan fuertemente las señales que se les aplica.

 Por otra parte, se desarrollaron algunas interfaces gráficas para controlar instrumentos de medición, como son: generador de funciones, osciloscopio y fuente de voltaje. De esta manera, los usuarios de una forma sencilla y amigable pueden manipular los instrumentos desde una computadora personal, haciendo esto un buen banco de mediciones basado en computadora personal.

 Por otra parte, en el ámbito docente el sistema permite ayudar a estudiantes de la carrera de Ingeniería en Electrónica o Computación para realizar algunas prácticas de laboratorio de Electrónica I, Electrónica II, Electrónica III, Circuitos II, etc. De tal manera que puedan comparar los resultados de mediciones obtenidas manualmente versus obtenidas con el sistema automatizado.

 Se obtuvieron buenos resultados con este software, ya que se realizaron diversas pruebas, desde calibración del sistema, mediciones de filtros y amplificadores, hasta llegar al graficado y almacenamiento en archivo de dicha respuesta en frecuencia.

 En el ámbito de la investigación, se puede utilizar para caracterizar dispositivos de baja frecuencia con una buena resolución (muchos puntos de medición) en frecuencia, de tal manera que se puedan observar algunas discrepancias de los dispositivos.

#### **5. Aportaciones**

 De las aportaciones principales se encuentra que el sistema se puede utilizar en universidades como parte didáctica en la medición de circuitos electrónicos, así como también se puede usar en la industria para la caracterización de diversos sistemas electrónicos de una manera más rápida y precisa, que haciéndose manualmente.

 El sistema tiene la gran ventaja que no introduce errores humanos al momento de girar perillas para aplicar estímulos, además es mucho mas rápido y preciso el barrido en frecuencia cuando se hace automáticamente. El sistema es amigable y fácil de utilizar para los usuarios.

## **Referencias**

- [1] J. Luna Rojas. Sistema de medición automatizado para la caracterización de dispositivos de baja frecuencia. Tesis de licenciatura. UABC. 2005
- [2] Agilent Technologies Company. Manual de uso de Fuente de Voltaje **Agilent Technologies E3631A.** Número de Manual: E3631-90002, Número de Edición: 4, Abril del 2000, Malasia.
- [3] Hewlett Packard Company. Manual de uso de Generador de Funciones **Hewlett Packard 33120ª,** Número de Manual: 33120-90005, Agosto de 1997, en U.S.A
- [4] Tektronix Company. Manual de uso de Osciloscopio **Tektronix TDS 3012B,** Número de Manual: 071-0972- XX, Número de Edición: 5, Agosto de 1997, U.S.A .
- [5] Robert Boylestad Y Luis Nashelsky. Electrónica Teoría de Circuitos, Prentice Hall Hispanoamericana, S.A.
- [6] Coughlin, Rober F. Amplificadores operacionales y circuitos integrados lineales. Editorial Prentice Hall. 1999.